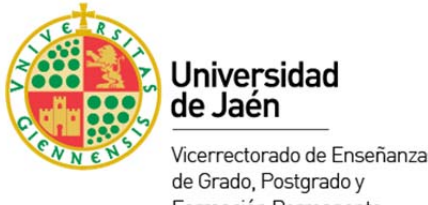

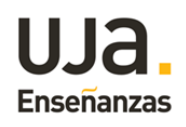

Vicerrectorado de Enseñanzas Formación Permanente

## **INSTRUCCIONES RELLENO DE LA PLANTILLA EXCEL:**

La plantilla suministrada es un archivo Excel protegido en el que únicamente pueden editarse las celdas sombreadas en gris. Hay tres hojas:

- ‐ Datos de la coordinación: se rellenan las celdas sombreadas con los datos del coordinador/a. Si procede, se incluyen los datos del segundo/a coordinador/a. Se selecciona del menú desplegable los datos de: Dpto., categoría del PDI, duración del proyecto (1/2 años) y Rama del Conocimiento al que se adscribe el proyecto.
- ‐ PDI UJA: se rellenan las celdas sombreadas con los datos de los/as miembros del PDI perteneciente a la UJA (se excluyen becarios de investigación en esta hoja). Se selecciona del menú desplegable los datos de Dpto. y la categoría del PDI.
- ‐ Otros miembros: se rellenan las celdas sombreadas con los datos de otros miembros participantes en el proyecto (profesorado SAFA, PAS, becarios de investigación, profesores de otras universidades o centros de otras enseñanzas, etc.). Se selecciona del menú desplegable los datos de la categoría del miembro.

Para seleccionar de una lista desplegable (en las celdas que proceda) se sitúa cursor en la celda y al hacer click sobre esta aparecerá la lista desplegable.

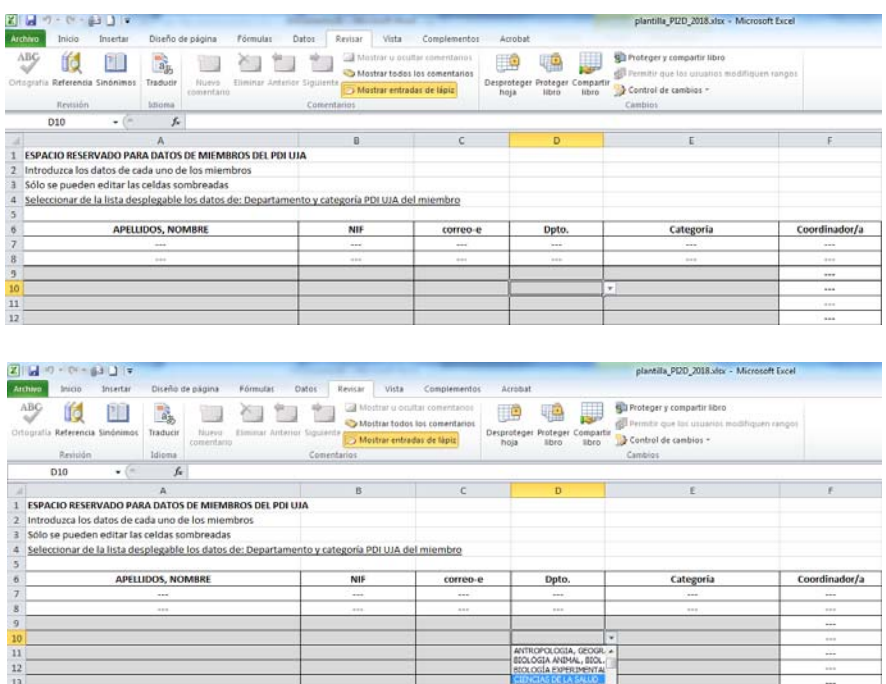

**Edificio Rectorado B1** Campus Las Lagunillas, s/n - 23071 - Jaén Tlf: +34 953 211 941 vicestudios@ujaen.es